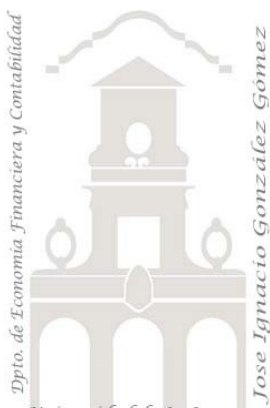

# Caso 105 ETL Producción

*01 ETL y Modelo de Datos. Anulando dinamización, conversión a modelo tabular.*

*Jose Ignacio González Gómez* 

*Departamento de Economía, Contabilidad y Finanzas - Universidad de La Laguna* [www.jggomez.eu](http://www.jggomez.eu/) **below C** *D V.2.3 Ejercicio Basado:* [Power Query Cambio Todo con Anulación de Dinamización](https://www.youtube.com/watch?v=RIYQWG9Wf9M) *de Miguel Caballero de* [www.excelfreeblog.com/](http://www.excelfreeblog.com/)

Universidad de La Laguna Archivos fuentes: Datos/Producción

Resumen: integración en una sola consulta el fichero de datos aplicando anulación de dinamización. Técnicas y palabras clave: Anular dinamización

### **Enunciado**

Partimos de la siguiente tabla en Excel que como podemos observar no presenta un formato estándar o tabular.

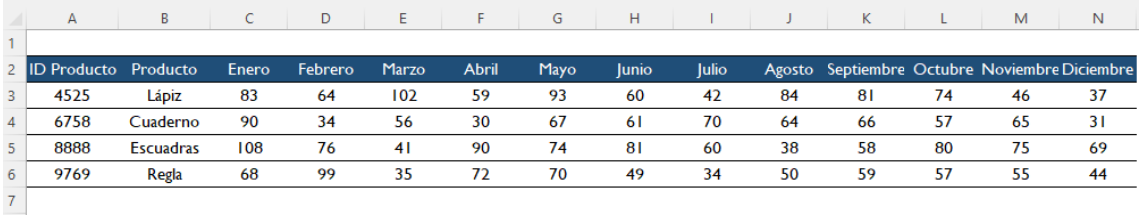

## **Se pide (preguntas base del modelo)**

Nuestro objetivo es crear una conexión a esta tabla y tener la información disponible en formato tabular con el fin de poder incorporarla a nuestro modelo de datos o que sirva de base o fuente datos directa para un analisis con tablas y/o graficos dinámicos.

En concreto un resultado similar al presentado en la ilustración adjunta.

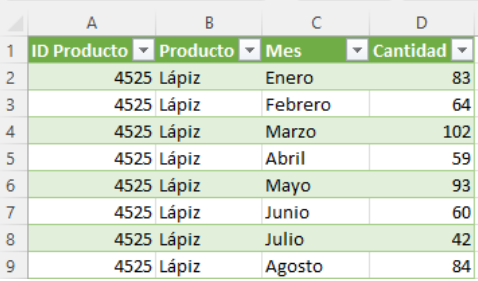

### **Pasos sugeridos en el proceso ETL**

#### **Proceso ETL con Power Query**

- Creamos un nuevo libro Excel (producción solución), accedemos al editor PQ y creamos una conexión al fichero de datos original.
- Abrimos la conexión y seleccionamos todas las columnas que consideramos deben de anular la normalización y aplicamos la citada opcion.
- Realizamos los ajustes que consideremos necesarios como cambio de nombre de columna, formato de datos, etc.

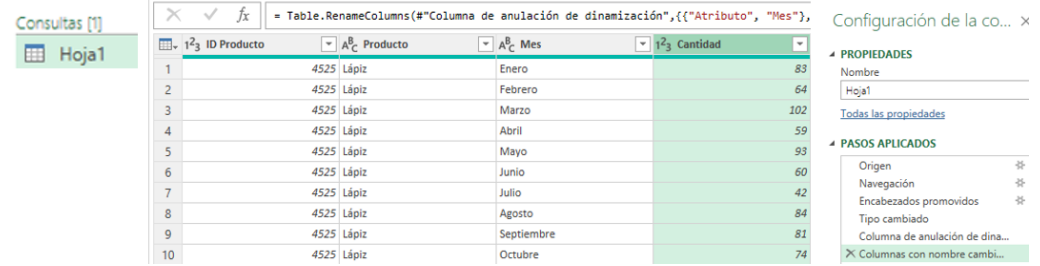

• Cerramos y cargamos el resultado de este proceso ETL en nuestra hoja de calculo

### **Práctica con Tablas y Gráficos Dinámicos**

Ademas se propone que el alumno realice diferentes Tablas y Gráficos Dinámicos con el fin de familiarizarse con estas visualizaciones. A modo orientativo se proponen las siguientes:

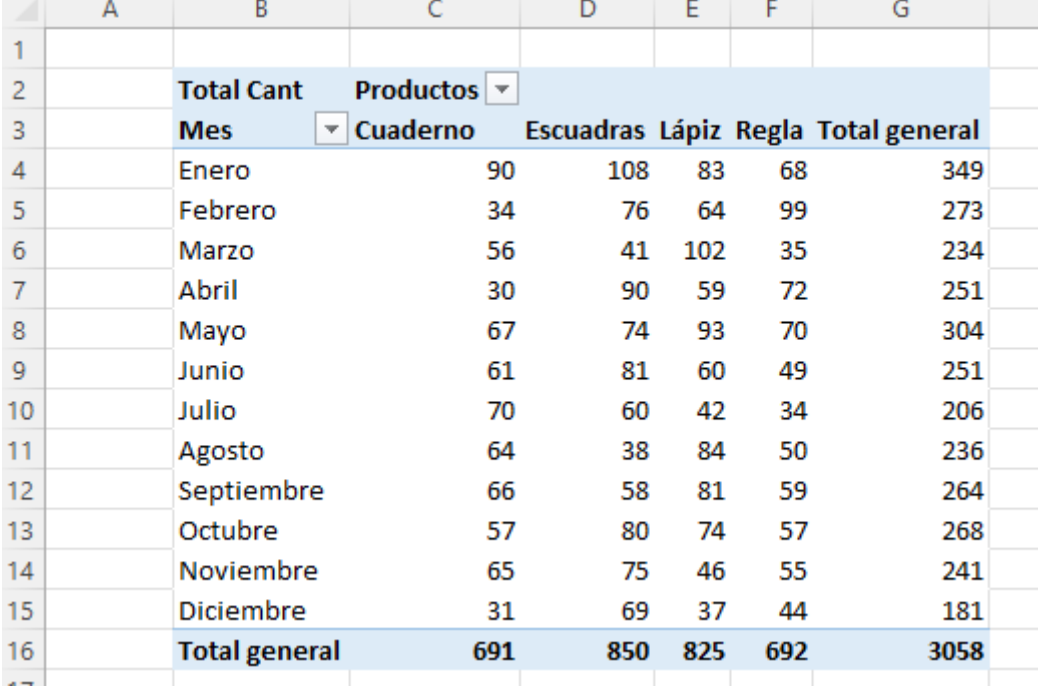